# **DIN rail mounting, 6 inputs and 2 outputs digital I/O module D8 line**

**Quick Guide** • 17/11 • ISTR\_Q\_D8\_1\_03\_--

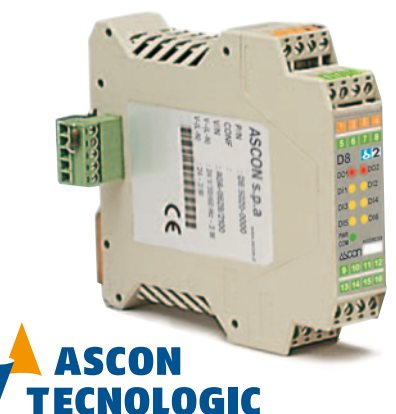

viale Indipendenza 56, 27029 - Vigevano (PV) Tel.: +39 0381 698 71, Fax: +39 0381 698 730 internet site: www.ascontecnologic.com E-mail: sales@ascontecnologic.com

C  $\mathsf D$  Power supply/ comm.s onnecto

#### **Dimensions**

**Terminal connectors**

22.5 mm 0.89 in

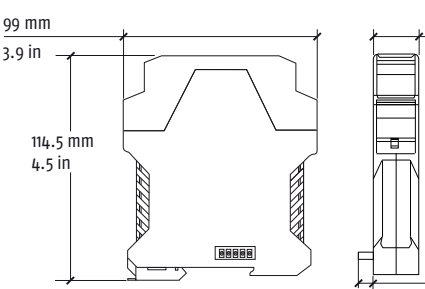

6.3 mm 0.25 in

4 terminal connectors

||8666

<u>9999</u>

PWR<br>COM

 $9$  | 10 | 11 13 14 15  $\boxed{\phi\phi\phi\phi}$  $\rho \rho \rho \rho$ 

A B

> 24Vac (-25...+12%) or 24Vdc (-15....+25%)

Termination plug

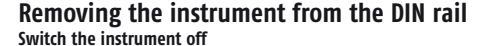

# **DIN rail mounting**

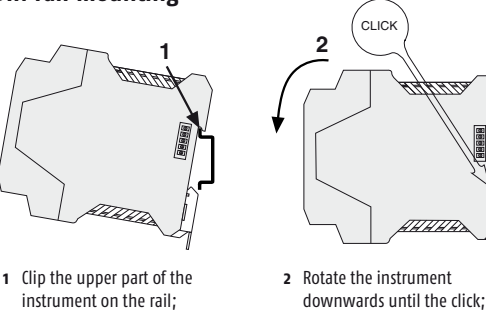

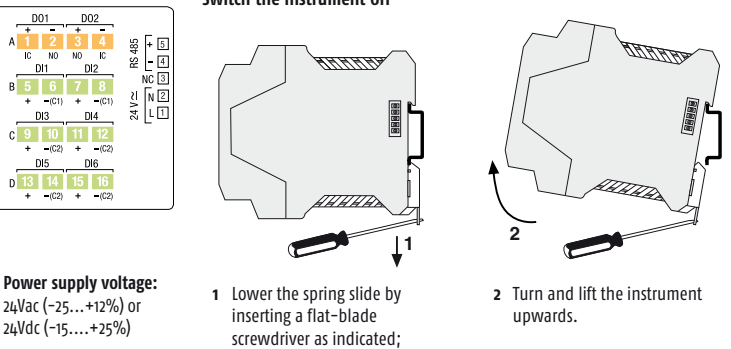

### **Parameters list**

In the table that follows are listed the parameters of the controller associated to the correspondent serial ModBus address.<br>For further details, consult the manual: "gammadue® and deltadue® controller series Serial commun

## **Analogue Digital**

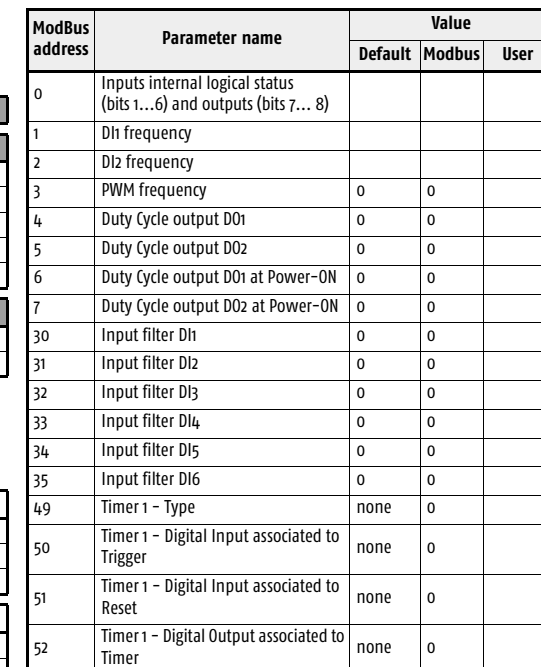

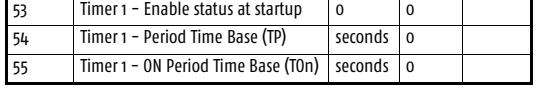

**ModBus**

**Value Default Modbus User**

58 Timer 1 - Enable (TEn) 0 0  $59$  Timer 1 - Reset imer 1 - Event 61 Timer 1 - Status

 $63$  Timer 1 - Type

<sup>66</sup> Timer 2 - Digital Output associated to

68 Timer 2 - Period Time Base (TP)

72 Timer 2 - Enable (TEn)  $73$  Timer 2 - Reset

 $\begin{bmatrix} 64 \end{bmatrix}$  Timer 2 - Digital Input associated to  $\begin{bmatrix} 0 \end{bmatrix}$  0

 $\begin{bmatrix} 65 \end{bmatrix}$  Reset **Reset** COSE Reset **Reset** CO<sub>2</sub> o

imer 2 - Enable status at startup

69 | Timer 2 - ON Period Time Base (TOn) | seconds Timer 2 - Period selection (TP)  $Timer$  2 - ON Period selection (TOn)

Timer  $\begin{bmatrix} 0 & 0 \\ 0 & 0 \end{bmatrix}$ 

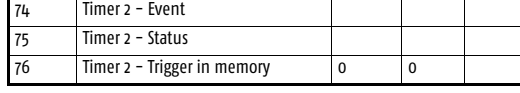

A  $4 + 4$  digits index code follows the model (letters from I... R). This code can be used to buy a pre-configured controller.

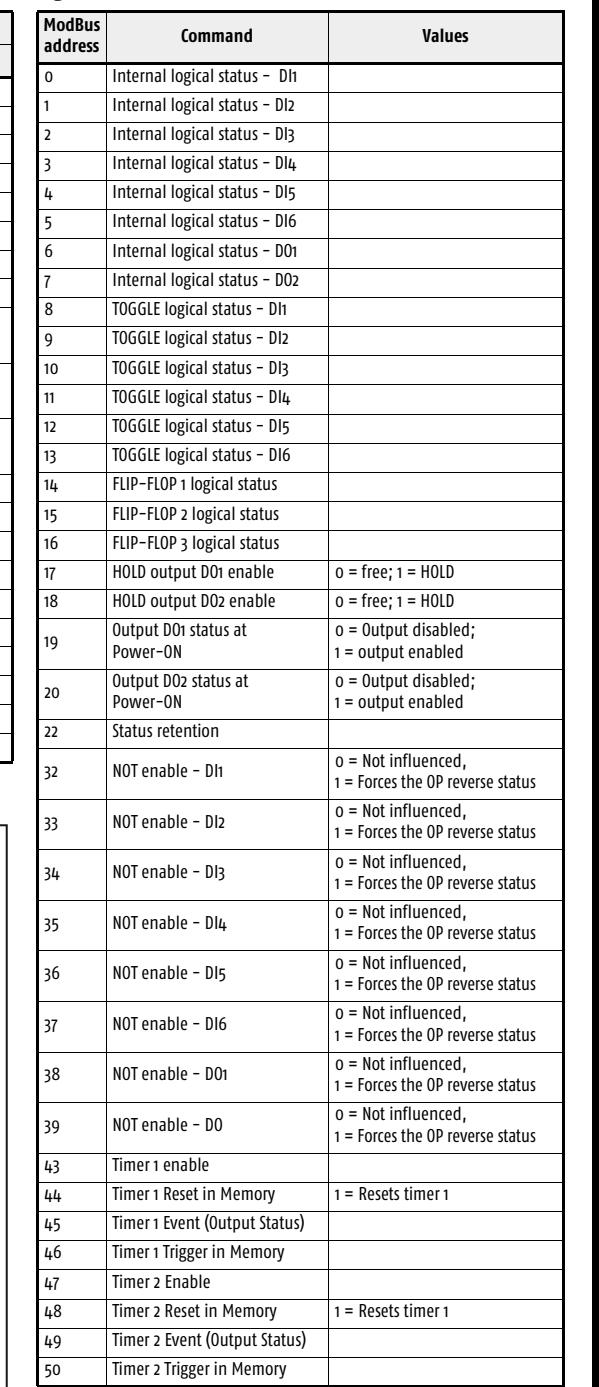

Power supply switch

onfiguration Supervision

Stripped wire Flat blade screwdrive **Tightening** 

# **Declaration of conformity and manual retrieval**

D8 is a rear panel mounting, Class II instrument, it has been designed with compliance to the European Directives. All information about the controller can be found in the Installation or in the User Manual: **ISTR\_I\_D8\_E\_01\_--.pdf** and **ISTR\_U\_D8\_E\_02\_--.pdf**. The Manual and the Declaration of Conformity of the instrument can be downloaded (free of charge) from the web-site:

**www.ascontecnologic.com** Once connected to the web-site, search: **D8**; then click on **D8** on the search result list. In the lower part of the product page (in any language) is present the download area with the links to the documents available for the requested intrument (in the available languages).

#### - **Warning**!

CE

- Whenever a failure or a malfunction of the device may cause dangerous situations for persons, things or animals, please remember that the plant must be equipped with additional devices which will guarantee safety.

- We warrant that the products will be free from defects in material and workmanship for 18 months from the date of delivery. Products and components that are subject to wear due to conditions of use, service life and misuse are not covered by this warranty.

## **Disposal**

The appliance (or the product) must be disposed of separately in compliance with the local standards in force on waste disposal.

### **Model code**

The product code indicates the specific hardware coniguration of the in-strument, that can be modified by specialized engineers only.

## **Configuration code**

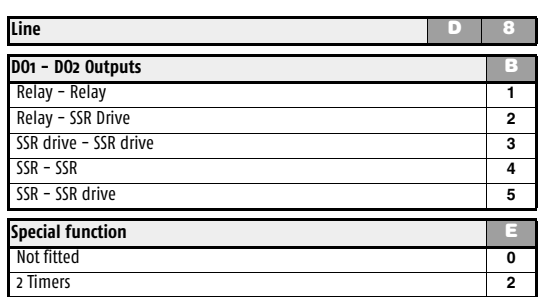

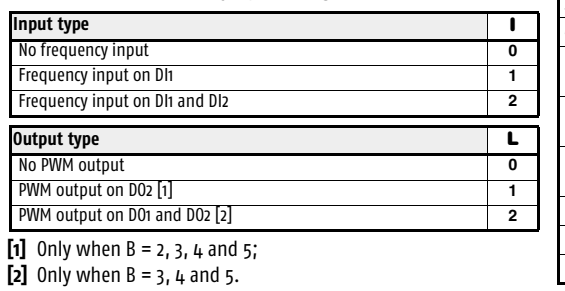

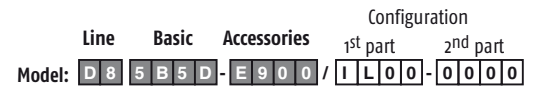

#### **Configuration and setting Software**

The instrument must be configured using **Controller Explorer** (a proprietary free software). The most recent release of Controller Explorer is downloadable from our web site:

**www.ascontecnologic.com**

Once connected to this site, click on the banner: **Download**, then click on the row: **Controller Explorer**. Download the most recent version of the software and, when

present, any upgrade to the program. Once installed the Software **and** the upgrades, run the program, the default communications parameters are:

Transmission speed: **9600 bps**; Protocol: **ModBus**;

Serial address: **247**.

### - **Warning**!

When more controllers/instruments are to be installed, keep in mind that the default serial address **always** is 247. For this reason, always connect/power on only **1 not configured instrument** a time, in order to **avoid the presence**, on the same network, of **2 instruments with the same address**. During the configuration, assign to each instrument a different serial address. The "*gammadue® and deltadue® controller series Serial* 

*communications and configuration software*" manual can be downloaded from the web site:

**www.ascontecnologic.com**

As for the other manuals, also this one is present in the lower part of the product page.

**Connections**

 $\mathsf{T}$ 

만산

 $Hz$  NO

 $\leftrightarrow$ 

**Terminals**

 $\overline{\mathbb{G}}$ 

**Parameter name** 

Stripped  $L = 7$  mm - 0.28 in.  $L = 7$  mm - 0.28 in

0.6 x 3.5 mm 0.4 x 2.5 mm

torque 0.5... 0.6 Nm 0.4... 0.5 Nm

Connector for power supply and serial comm.s bus (female)

Plug with termination resistor for serial comm.s bus (male)

TTL NPN NO

**DI6**

NO

**DI5**

Features **A - B - C - D Bus/Power Supply** 

TTL

NPN

NO

imer 1 - Trigger in memory

**RS485**

 $\sqrt{24}V$ 

 $\overrightarrow{C}$ 

NC <sup>N</sup> L

**a** 

 $\begin{array}{ccccc}\n\text{NPN} & & & \text{if } & \text{N-PN} \\
\text{NPN} & & & \text{IN} & & \text{N-D} \\
\end{array}$ 

mer 1 - Period selection (TP imer 1 - ON Period selection (TOn)

**OP1 OP2**

҃Ѳ҆ӆ҄ӆ҄҃Ѳ

 $\mathbb{R}^2$  $\overline{\mathbb{R}}$ 

NPN TTL

NO

**DI1 DI2**

**DI3 DI4**

NPN TTL

 $\overline{M}$   $\overline{M}$ 

#### **Mounting several instruments**

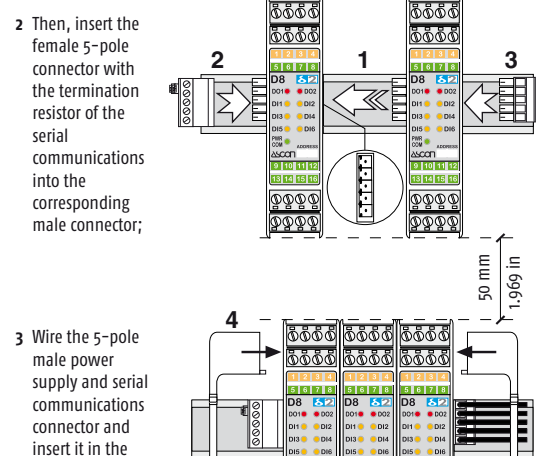

**1** Mounted the instruments on the rail, put them side by side so that the male side connector fits into the corresponding female connector;

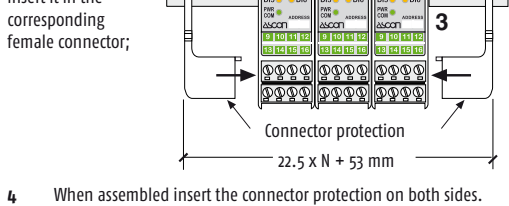

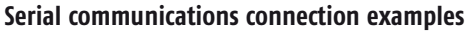

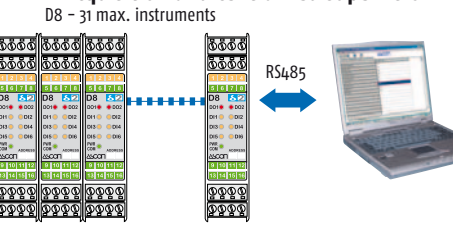

**Acquisition and centralized supervision**

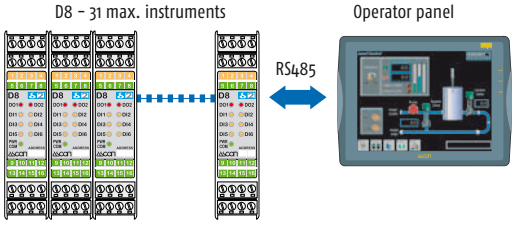

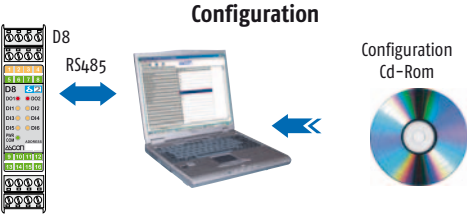

**Local control**

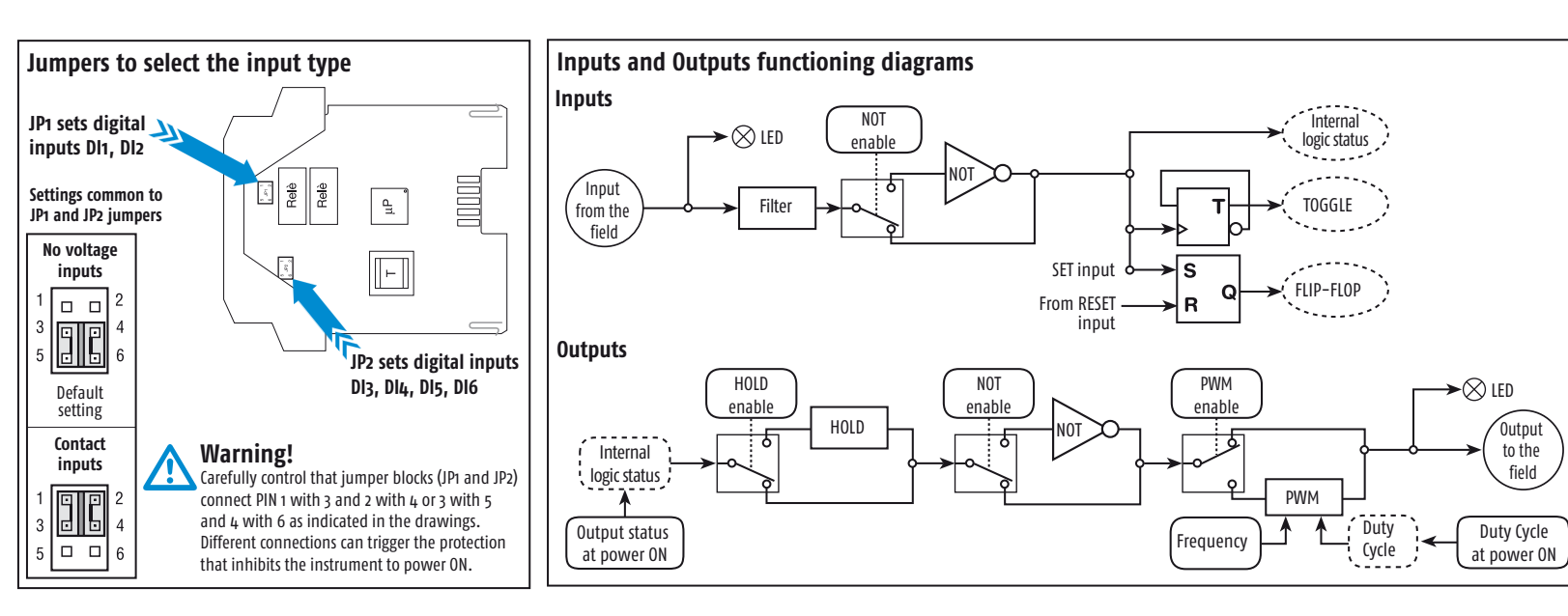

# **Modulo di I/O digitali 6 ingressi e 2 uscite per guida DIN linea D8**

**Quick Guide** • 17/11 • ISTR\_Q\_D8\_1\_03\_--

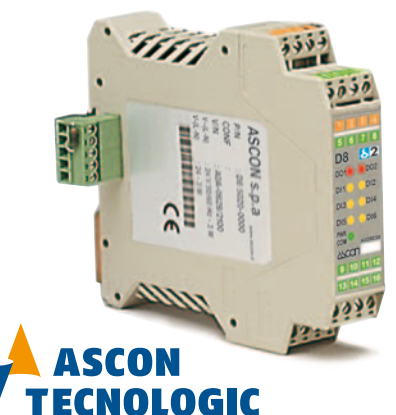

viale Indipendenza 56, 27029 - Vigevano (PV) Tel.: +39 0381 698 71, Fax: +39 0381 698 730 internet site: www.ascontecnologic.com E-mail: sales@ascontecnologic.com

#### **Rimozione dalla guida DIN Togliere tensione allo strumento**

### **Dimensioni**

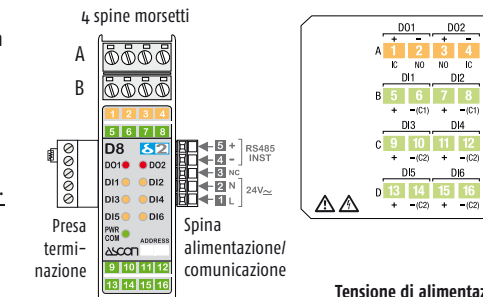

 $\begin{array}{|c|c|c|c|c|c|c|c|} \hline \text{F1IO} & \text{I} = 7 \text{ mm} - 0.28 \text{ in.} & \text{L} = 7 \text{ mm} - 0.28 \text{ in.} \hline \end{array}$ 

**Tensione di alimentazione:** 24Vac (-25...+12%) o 24Vdc (-15....+25%)

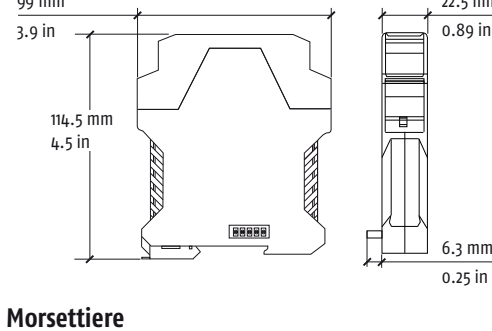

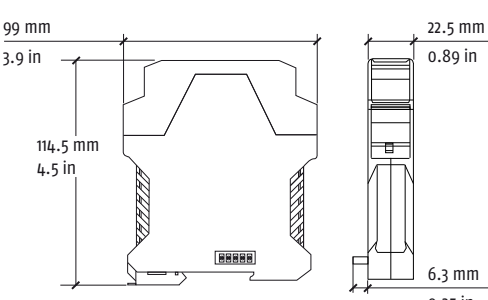

C D

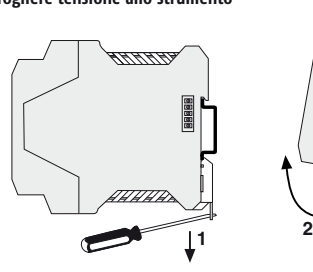

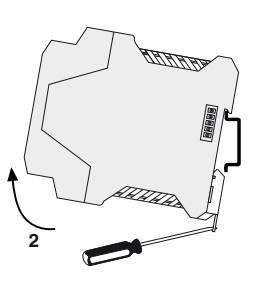

## **Montaggio su guida DIN**

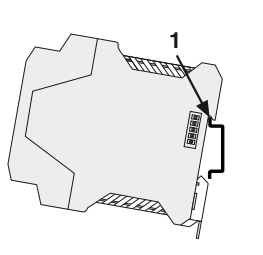

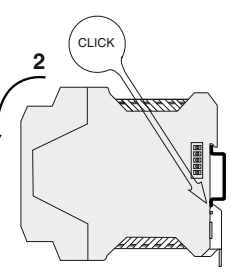

**1** Agganciare la parte superiore dello strumento sulla guida;

**2** Ruotare lo strumento verso il basso fino allo scatto;

- **1** Abbassare la slitta a molla inserendo un cacciavite a lama piatta come indicato;
- **2** Ruotare lo strumento verso l'alto.

# **Dichiarazione di conformità e manuale istruzioni**

Il D8 è uno strumento per montaggio retroquadro di Classe II progettato per essere conforme alle Direttive europee. Tutti i dettagli circa l'installazione e l'utilizzo dello strumento sono inseriti nel manuale di installazione e nel manuale d'uso: **ISTR\_I\_D8\_I\_01\_--.pdf** e **ISTR\_U\_D8\_I\_02\_--.pdf**. I Manuali e la Dichiarazione di Conformità dello strumento possono essere scaricati gratuitamente dal sito web: CE **www.ascontecnologic.com**

La sigla del modello identifica le caratteristiche hardware del rego tore modificabili solo da personale qualificato.

Un codice di 4 + 4 digit segue il codice modello (lettere I... R). Il cod di configurazione serve per ordinare lo strumento preconfigurato.

Una volta collegato il sito internet indicato, cercare: **D8**

## poi selezionare **D8** nell'elenco dei risultati.

Nella parte bassa della pagina dei prodotti (di qualsiasi lingua) è presente l'area download con i collegamenti ai documenti relativi al prodotto (nelle lingue disponibili).

## - **Attenzione**!

- Qualora un guasto o un malfunzionamento dell'apparecchio possa creare situazioni pericolose e/o dannose per persone, cose o animali si ricorda che l'impianto deve essere predisposto con dispositivi elettromeccanici aggiuntivi atti a garantire la sicurezza.
- I prodotti sono coperti da una garanzia di 18 mesi dalla data di spedizione. Dalla garanzia sono esclusi i prodotti e i componenti
- soggetti ad usura per condizioni di utilizzo, vita utile e uso improprio.

# **Smaltimento**

L'apparecchiatura (o il prodotto) deve essere oggetto di raccolta separata in conformità alle vigenti normative locali in materia di smaltimento.

## **Codice modello**

.<br>- Interruttore alimentazione

RS485  $24V$   $\sim$ 

# **Codice di configurazione**

 $\overline{\Pi}$ 

 $\begin{array}{c} \overline{\downarrow} \\ \overline{\downarrow} \\ \overline{\downarrow} \end{array}$ 

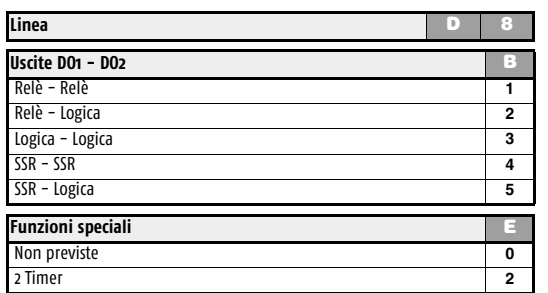

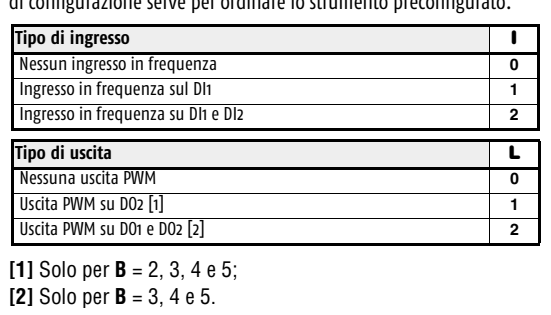

izzo seriale ModBus. Per ulteriori informazioni si consulti il manuale: "*Configurazione e comunicazione seriale gammadue® e deltadue®*".

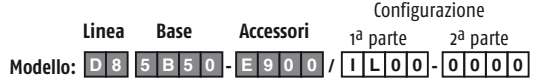

#### **Software di configurazione e impostazione**

Lo strumento deve essere configurato mediante il software **Controller Explorer** (programma proprietario gratuito).

La versione più recente del programma Controller Explorer può essere scaricata dal sito internet:

**www.ascontecnologic.com**

**Valore Default Modbu** 

 $\mathsf{U}$ 

Duty

Collegato il sito internet indicato selezionare: **Download** poi cliccare sulla riga: **Controller Explorer**. Effettuare il download della versione più recente del programma **più** gli eventuali aggiornamenti.

Una volta installato il software e gli aggiornamenti, lanciare il programma, i parametri di comunicazione di default sono: Velocità di trasmissione: **9600 bps**;

Protocollo: **ModBus**;

# Indirizzo seriale: **247**.

#### - **Attenzione!**

Quando si devono installare più strumenti, porre attenzione al fatto che l'indirizzo seriale di default è **sempre** = **247**. Per questa ragfione, alimentare o collegare sempre **1 strumento per volta** in modo da **non avere attivi** sulla stessa rete **2 strumenti con lo stesso indirizzo seriale**.

Assegnare indirizzi diversi ad ogni strumento.

Il manuale "*Configurazione e comunicazione seriale gammadue® e deltadue®*" può essere scaricato dal sito:

**www.ascontecnologic.com**

Come per gli altri manuali, anche quello indicato è presente nella parte bassa della pagina specifica del prodotto.

Configurazione e Supervisione

1 اقعا العام<br>1 اقعا العام<br>1 اقعا العام

 $\frac{2}{3} \sqrt{\frac{1}{2}}$ 

**Morsetti**

 $\mathbf \copyright$ 

**Caratteristica A - B - C - D Bus/Alimentazione**

Filo spelato Cacciavite a taglio Coppia di

**Collegamenti**

TTI

안철

 $n \leftrightarrow N$ 

댰

 $| \bar \delta \bar \delta \bar \delta \bar d|$ <u> செக்க</u>

Presa con resistenza di terminazione linea

seriale (maschio) Spina bus alimentazione e

linea seriale (femmina)

TTL NPN NA

**DI6**

0.6 x 3.5 mm  $0.4$  x 2.5 mm

NA

**DI5**

**Nome parametro** 

 $Stop; 1 = Run)$ 

TTL

NPN

NA

| 0

L

 $0.5... 0.6$  Nm  $\qquad 0.4... 0.5$  Nm

**OP1 OP2**

<u>ישוהליטי</u>

 $\overline{\mathbb{R}}$  $\mathbb{R}^2$ 

NPN TTL

NA

**DI1 DI2**

**DI3 DI4**

NPN TTL

 $NA$   $A^H$ 

### **Installazioni multiple**

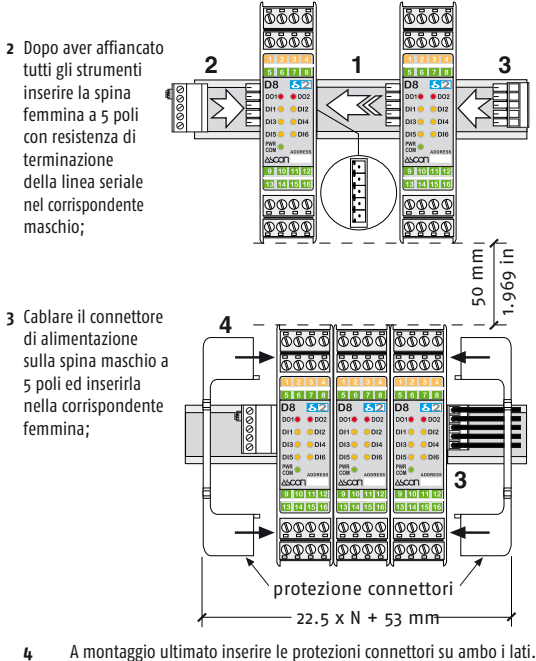

**1** Dopo aver montato gli strumenti sulla guida, affiancarli in modo che il connettore trasversale si inserisca nel connettore corrispondente;

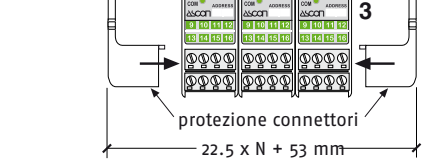

## **Esempi di collegamento seriale**

### **Configurazione**

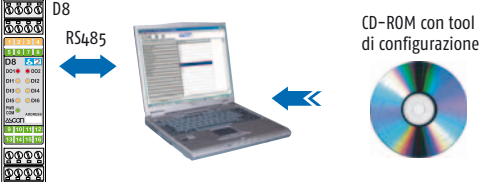

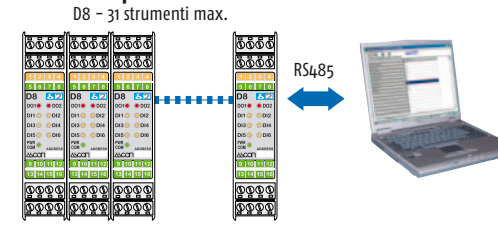

**Acquisizione e comando centralizzato**

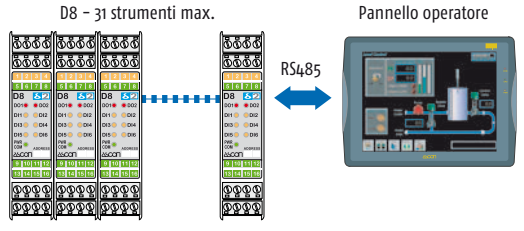

**Controllo locale**

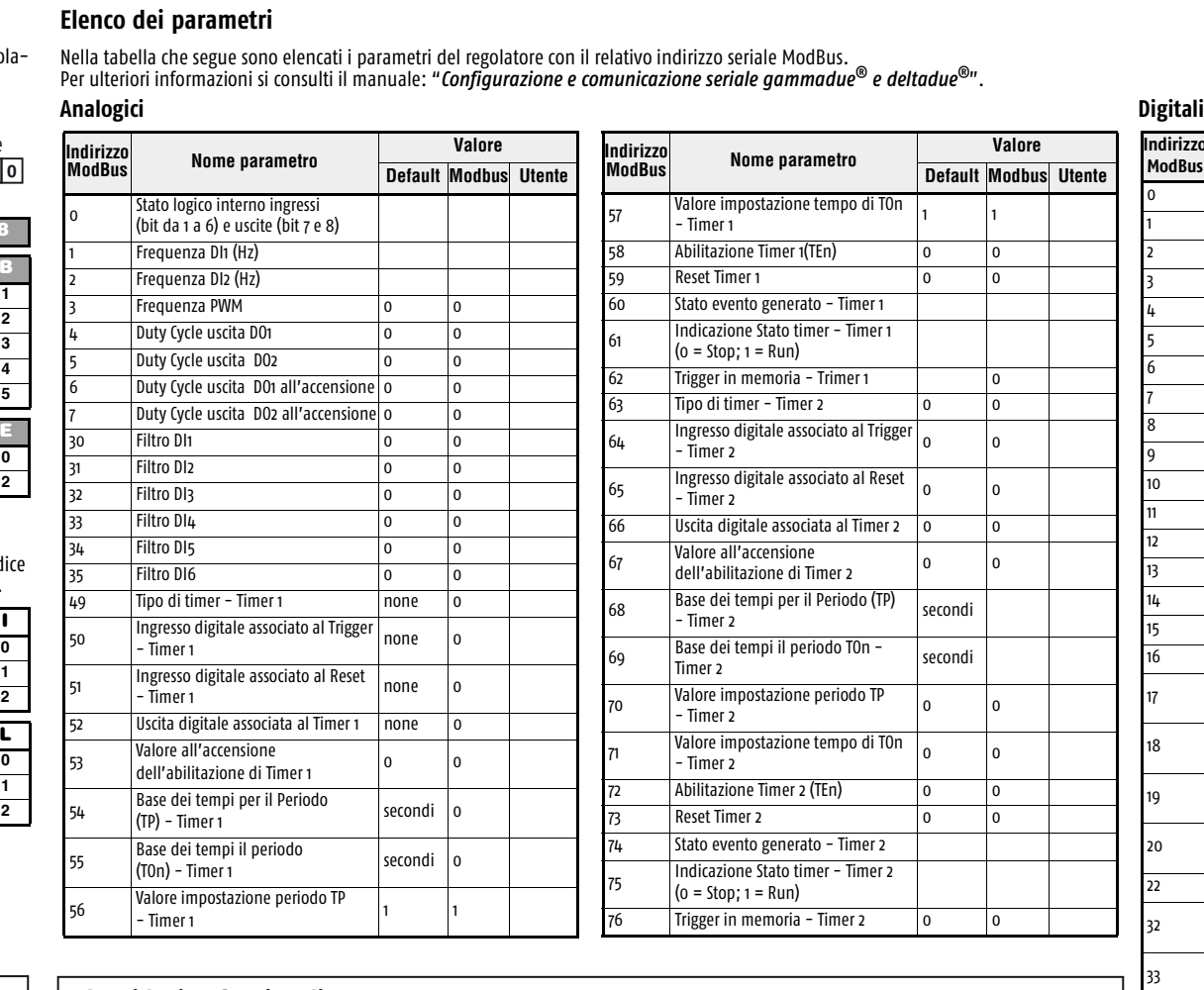

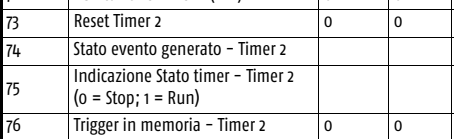

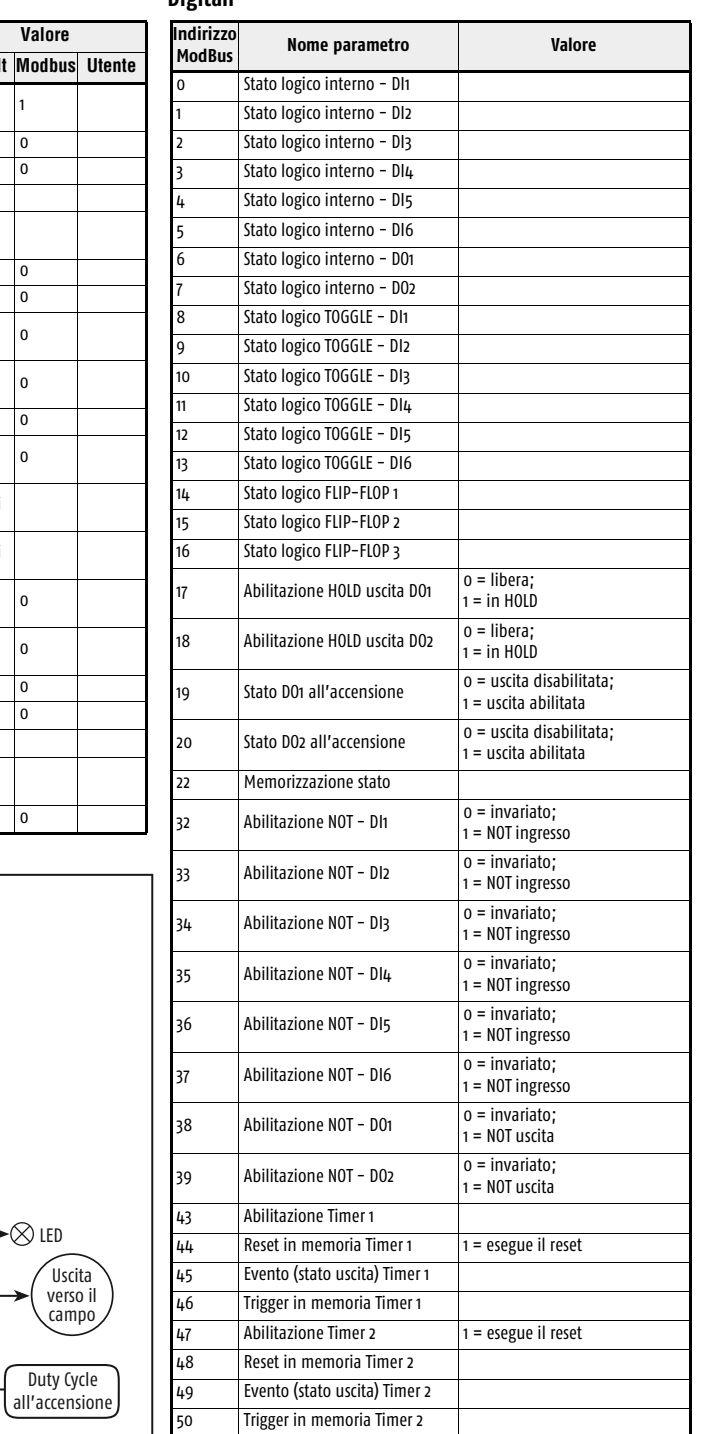

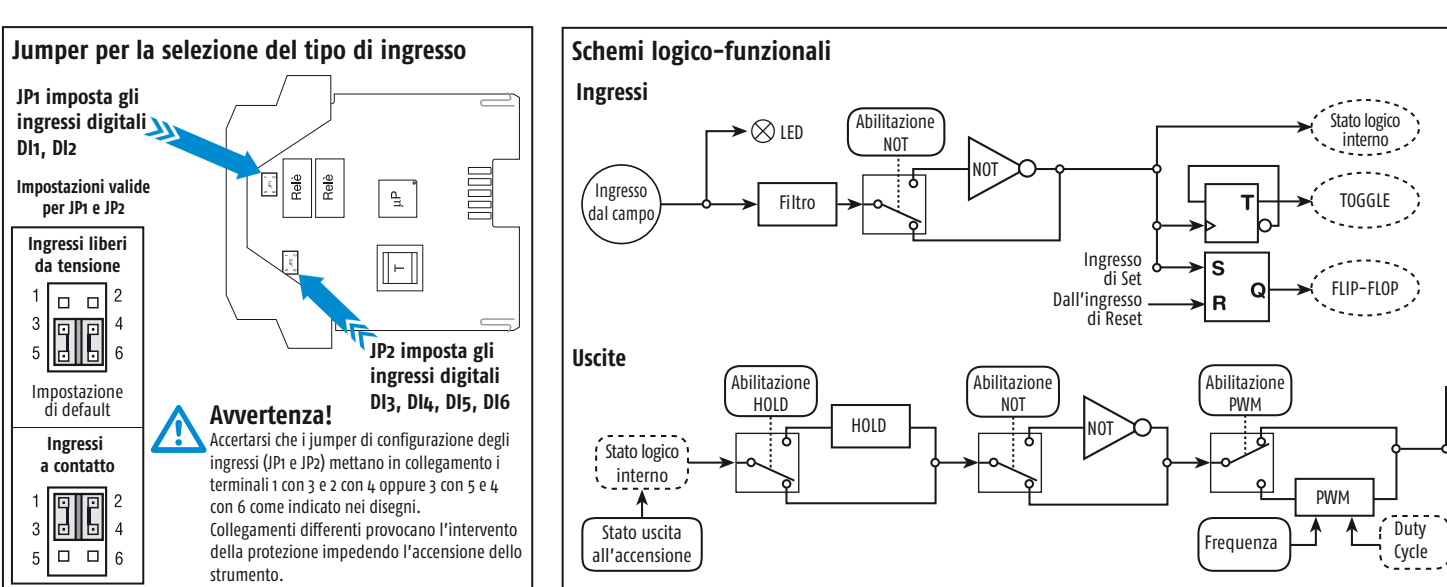